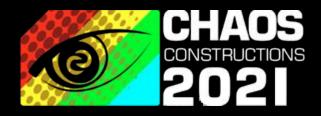

# Email intelligence

SPEAKER: @soxoj

### About me

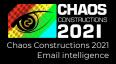

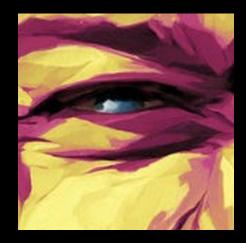

Security engineer Antifraud systems developer OSINT enthusiast DEFCON7495 speaker

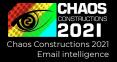

### Overview

- Why are we talking about emails
- Email intelligence workflow
- Methods and services of emails checking
  - SMTP
  - Email providers and social networks
  - Whois, SSL certs, PGP keys
  - Source code
  - Email assumptions
  - Marketing & reputation tools
- Conclusions

### Simplified workflow by Michael Bazzell

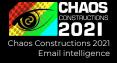

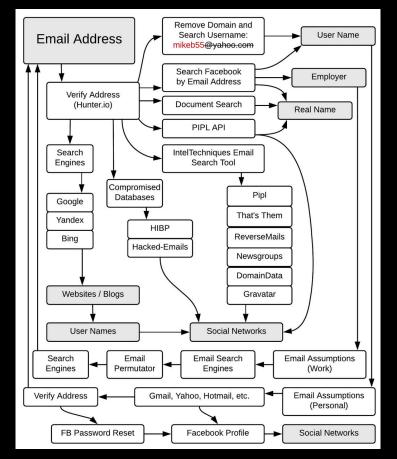

https://archive.is/hKP7d

### More real workflow by me

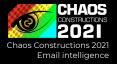

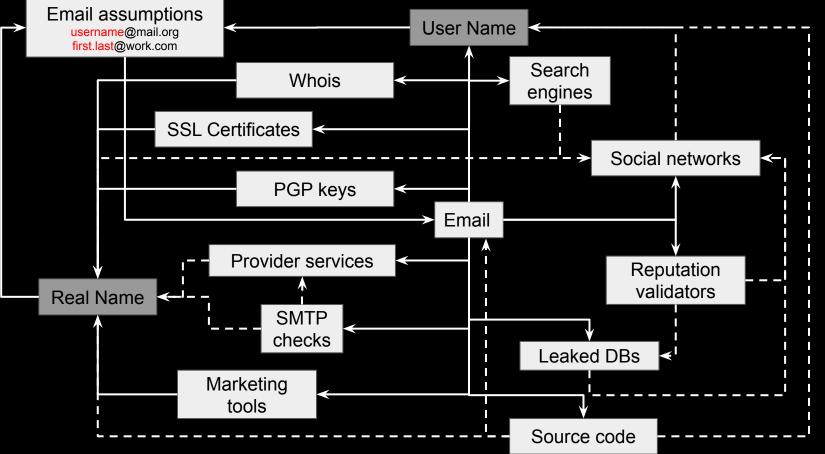

# Simplified workflow

CHAOS CONSTRUCTIONS 2021 Chaos Constructions 2021 Email intelligence

- 1. Validate email
- 2. Search information about owner
- 3. Gather all the relevant information, e.g. other emails
- 4. Exit if there is enough information
- 5. Repeat for the next email

### **Workflow overview: SMTP checks**

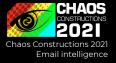

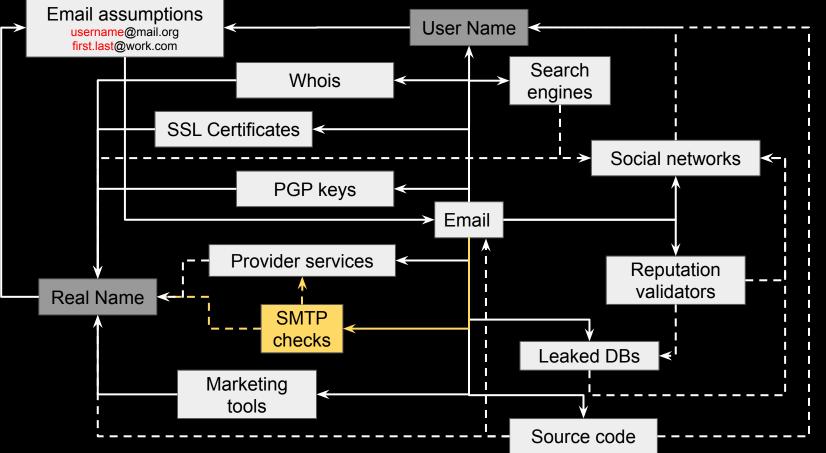

### **SMTP checks**

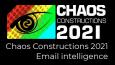

- VRFY verify login, returns full name
- EXPN verify and expand aliases / mailing lists
- RCPT add recipient and check for its existence

### **SMTP checks**

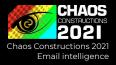

- VRFY verify login, returns full name old, enabled in some services only
- EXPN verify and expand aliases / mailing lists old, disabled or unimplemented in most services
- RCPT add recipient and check for its existence still working as a main part of protocol (gmail, yandex, etc.)

https://github.com/un33k/python-emailahoy https://github.com/cytopia/smtp-user-enum

| Connecting to mail.example.tld 25 |                                                                                    |  |  |  |  |  |  |  |
|-----------------------------------|------------------------------------------------------------------------------------|--|--|--|--|--|--|--|
| 220 mail.example.tld ESM          | 220 mail.example.tld ESMTP Sendmail 8.12.8/8.12.8; Wed, 22 Jan 2020 19:33:07 +0200 |  |  |  |  |  |  |  |
| 250 mail.example.tld He           | lo [10.0.0.1], pleased to meet you                                                 |  |  |  |  |  |  |  |
| Start enumerating users           | with VRFY mode                                                                     |  |  |  |  |  |  |  |
| [] admin                          | 550 5.1.1 admin User unknown                                                       |  |  |  |  |  |  |  |
| [] OutOfBox                       | 550 5.1.1 OutOfBox User unknown                                                    |  |  |  |  |  |  |  |
| [SUCC] root                       | 250 2.1.5 root <root@mail.example.tld></root@mail.example.tld>                     |  |  |  |  |  |  |  |
| [SUCC] adm                        | 250 2.1.5 <adm@mail.example.tld></adm@mail.example.tld>                            |  |  |  |  |  |  |  |
| [] avahi-autoipd                  | 550 5.1.1 avahi-autoipd User unknown                                               |  |  |  |  |  |  |  |
| [] backup                         | 550 5.1.1 backup User unknown                                                      |  |  |  |  |  |  |  |
| [TEST] bin                        |                                                                                    |  |  |  |  |  |  |  |

## Workflow overview: provider services and social networks

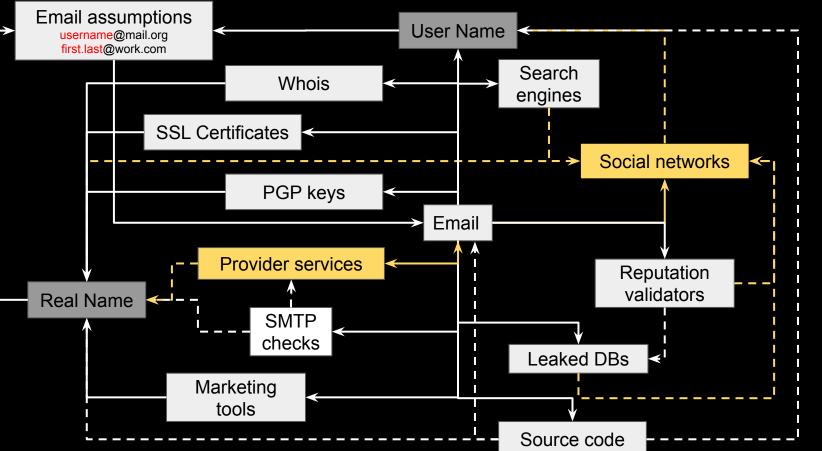

CHAOS CONSTRUCTIONS 2021 Chaos Constructions 2021 Email intelligence

### **Provider services and social networks**

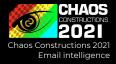

### What's the difference?

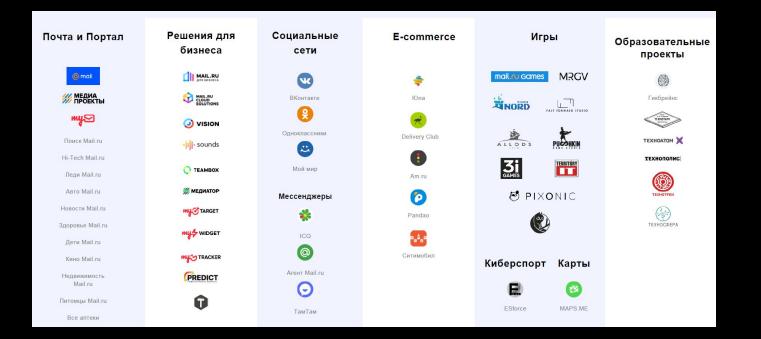

### **Provider services and social networks:** authorization

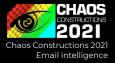

### Expectation:

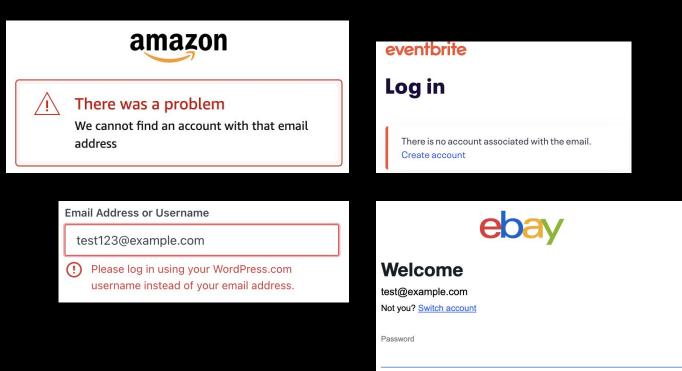

# **Provider services and social networks: authorization**

×

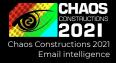

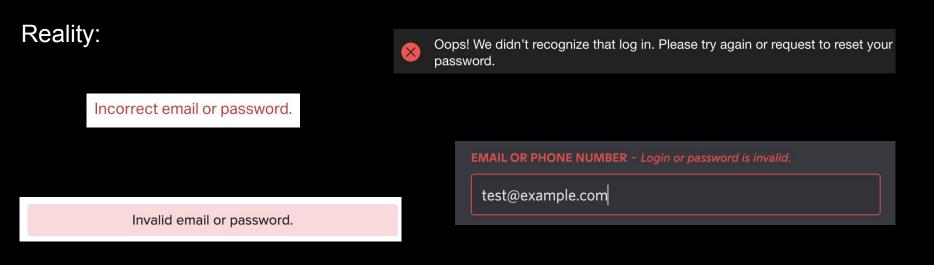

Failed to sign in. Please make sure that you've entered your login and password correctly.

Incorrect username or password.

# Provider services and social networks: registration

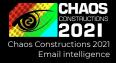

| Gender                                                                                                    |                |           | An account    |
|----------------------------------------------------------------------------------------------------|----------------|-----------|---------------|
|                                                                                                    |                |           | like these na |
|                                                                                                    |                |           | username      |
| Enter your gender                                                                                                    |                |           | username      |
| <ul> <li>Male Female</li> <li>Enter your gender</li> <li>Account Name</li> <li>username @mail.ru ▼</li> <li>An account with that name already exists</li> <li>Password Generate a strong password</li> </ul> |                | username. |               |
| username                                                                                                    | @mail.ru       | •         | username.     |
| An account with that name already exists                                                                                                    |                |           | username.     |
| Password Generate a                                                                                                    | a strong passv | vord      | username.     |
|                                                                                                    |                |           | username.     |
|                                                                                                    |                | 9         | username.     |
| Enter your password                                                                                                    |                |           |               |

An account with that name already exists. You might ke these names: username2021@internet.ru username2022@internet.ru username.00@internet.ru username.2022@bk.ru username.2022@inbox.ru username.2022@list.ru username.2021@internet.ru username.2022@internet.ru

\[
\[
\[
\]
\[
\]
\[
\]
\[
\]
\[
\]
\[
\]
\[
\]
\[
\]
\[
\]
\[
\]
\[
\]
\[
\]
\[
\]
\[
\]
\[
\]
\[
\]
\[
\]
\[
\]
\[
\]
\[
\]
\[
\]
\[
\]
\[
\]
\[
\]
\[
\]
\[
\]
\[
\]
\[
\]
\[
\]
\[
\]
\[
\]
\[
\]
\[
\]
\[
\]
\[
\]
\[
\]
\[
\]
\[
\]
\[
\]
\[
\]
\[
\]
\[
\]
\[
\]
\[
\]
\[
\]
\[
\]
\[
\]
\[
\]
\[
\]
\[
\]
\[
\]
\[
\]
\[
\]
\[
\]
\[
\]
\[
\]
\[
\]
\[
\]
\[
\]
\[
\]
\[
\]
\[
\]
\[
\]
\[
\]
\[
\]
\[
\]
\[
\]
\[
\]
\[
\]
\[
\]
\[
\]
\[
\]
\[
\]
\[
\]
\[
\]
\[
\]
\[
\]
\[
\]
\[
\]
\[
\]
\[
\]
\[
\]
\[
\]
\[
\]
\[
\]
\[
\]
\[
\]
\[
\]
\[
\]
\[
\]
\[
\]
\[
\]
\[
\]
\[
\]
\[
\]
\[
\]
\[
\]
\[
\]
\[
\]
\[
\]
\[
\]
\[
\]
\[
\]
\[
\]
\[
\]
\[
\]
\[
\]
\[
\]
\[
\]
\[
\]
\[
\]
\[
\]
\[
\]
\[
\]
\[
\]
\[
\]
\[
\]
\[
\]
\[
\]
\[
\]
\[
\]
\[
\]
\[
\]
\[
\]
\[
\]
\[
\]
\[
\]
\[
\]
\[
\]
\[
\]
\[
\]
\[
\]
\[
\]
\[
\]
\[
\]
\[
\]
\[
\]
\[
\]
\[
\]
\[
\]
\[
\]
\[
\]
\[
\]
\[
\]
\[
\]
\[
\]
\[
\]
\[
\]
\[
\]
\[
\]
\[
\]
\[
\]
\[
\]
\[
\]
\[
\]
\[
\]
\[
\]
\[
\]
\[
\]
\[
\]
\[
\]
\[
\]
\[
\]
\[
\]
\[
\]
\[
\]
\[
\]
\[
\]
\[
\]
\[
\]
\[
\]
\[
\]
\[
\]
\[
\]
\[
\]
\[
\]
\[
\]
\[
\]
\[
\]
\[
\]
\[
\]
\[
\]
\[
\]
\[
\]
\[
\]
\[
\]
\[
\]
\[
\]
\[
\]
\[
\]
\[
\]
\[
\]
\[
\]
\[
\]
\[
\]
\[
\]
\[
\]
\[
\]
\[
\]
\[
\]
\[
\]
\[
\]
\[
\]
\[
\]
\[
\]
\[
\]
\[
\]
\[
\]
\[
\]
\[
\]
\[
\]
\[
\]
\[
\]
\[
\]
\[
\]
\[
\]
\[
\]
\[
\]
\[
\]
\[
\]
\[
\]
\[
\]
\[
\]
\[
\]
\[
\]
\[
\]
\[
\]
\[
\]
\[
\]
\[
\]
\[
\]
\[
\]
\[
\]
\[
\]
\[
\]
\[
\]
\[
\]
\[
\]
\[
\]
\[
\]
\[
\]
\[
\]
\[
\]
\[
\]
\[
\]
\[
\]
\[
\]
\[
\]
\[
\]
\[
\]
\[
\]
\[
\]
\[
\]
\[
\]
\[
\]
\[
\]
\[
\]
\[
\]
\[
\]
\[
\]
\[
\]
\[
\]
\[
\]
\[
\]
\[
\]
\[
\]
\[
\]
\[
\]
\[
\]
\[
\]
\[
\]
\[
\]
\[
\]
\[
\]
\[
\]
\[
\]
\[
\]
\[
\]
\[
\]
\[
\]
\[
\]
\[
\]
\[
\]
\[
\]
\[
\]
\[
\]
\[
\]
\[
\]
\[
\]
\[
\]
\[
\]
\[
\]
\[
\]
\[
\]
\[
\]
\[
\]
\[
\]
\[
\]
\[
\]
\[
\]
\[
\]
\[
\]
\[
\]
\[
\]
\[
\]
\[
\]
\[
\]
\[
\]
\[
\]
\[
\]
\[
\]
\[
\]
\[
\]
\[
\]
\[
\]
\[
\]
\[
\]
\[
\]
\[
\]
\[
\]
\[
\]
\[
\]
\[
\]
\[
\]
\[
\]
\[
\]
\[
\]
\[
\]
\[
\]
\[
\]
\[
\]
\[
\]
\[
\]
\[
\]
\[
\]
\[
\]
\[
\]
\[
\]
\[
\]
\

### **Provider services and social networks:** access recovery

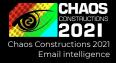

### Google

#### Account recovery

immovero@gmail.com ∨

#### Get a verification code

To get a verification code, first confirm the recovery email address that you added to your account ver.....@gmail.com

Enter recovery email address
Try another way
Send

| Confirm phone number                             |  |  |  |  |  |  |  |
|--------------------------------------------------|--|--|--|--|--|--|--|
| ******@mail.ru Change                            |  |  |  |  |  |  |  |
| + 7 ( 9 1 2 ) 3 • • • • •                        |  |  |  |  |  |  |  |
| Enter the phone<br>number's middle two<br>digits |  |  |  |  |  |  |  |
| Continue                                         |  |  |  |  |  |  |  |

| Reset Your | Password |
|------------|----------|
|------------|----------|

How do you want to get the code to reset your password?

- Send code via email qw3511@ I\*\*\*\*\*\*\*\*i@e\*\*\*\*\*\*\*.net
- Send code via SMS
- Send code via SMS

### https://t.me/osint\_mindset/62

# Provider services and social networks: API

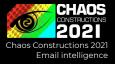

### User needs first => Usable OSINT APIs

https://mail.google.com/mail/gxlu?email=<Google Email>

https://yandex.ru/collections/user/<Yandex Email Login>/

https://my.mail.ru/<Email domain>/<Email login>

https://filin.mail.ru/pic?email=<Mail.ru Email>

# Provider services and social networks: API

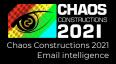

### Protonmail API: PGP key + fingerprint, uid, created\_at

\$ curl 'https://api.protonmail.ch/pks/lookup?op=get&search=soxoj@protonmail.com'
----BEGIN PGP PUBLIC KEY BLOCK---Version: ProtonMail

xsBNBFmRzPgBCACmGORnj50UC6hZKVFa0xAsF1RxYs5433S0fZ/iOEQNfsyP b5LGGqKU+r1pTsK3QrDviCIU5yQNEgpvu+u6Cki8XID1KG3/1xo9mwQKAtSV Wo4ECbjjNKPvosgw9/FQlRjcIWBRIN3suwH1/z+i7oEDZzW4yb0F5FCBXL0R LTg1FaFt1tV1HKFI1MSf5LUw7+kMfsRH6kWMpeSC1aEm53W9JCflhyRw59Mm xcN4hP01URNeXoGKdt6Xixt7Kq9QSyQ0sIx2pekIVnN7eEOT3E07gW3UZ7e4

\$ curl 'https://api.protonmail.ch/pks/lookup?op=index&search=soxoj@protonmail.com'
info:1:1
pub:33251e162946a2e37331c07fbedadb627f2c2ca7:1:2048:1502727416::
uid:soxoj@protonmail.com <soxoj@protonmail.com>:1502727416::

https://github.com/pixelbubble/ProtOSINT

# Provider services and social networks: tools

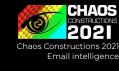

### Holehe

- > 120 social networks
- Doesn't notify the owner of email

| Modules |             |                   |                     |  |  |  |
|---------|-------------|-------------------|---------------------|--|--|--|
| Name    | Domain      | Method            | Frequent Rate Limit |  |  |  |
| aboutme | about.me    | register          | ×                   |  |  |  |
| adobe   | adobe.com   | password recovery | ×                   |  |  |  |
| amazon  | amazon.com  | login             | ×                   |  |  |  |
| amocrm  | amocrm.com  | register          | ×                   |  |  |  |
| anydo   | any.do      | login             | $\checkmark$        |  |  |  |
| archive | archive.org | register          | ×                   |  |  |  |

| *** | ******                |  |
|-----|-----------------------|--|
| 1   | test@gmail.com        |  |
| *** | *****                 |  |
| [+] | amazon.com            |  |
| [+] | any.do                |  |
| [+] | armurerie-auxerre.com |  |
| [+] | bitmoji.com           |  |
| [+] | blip.fm               |  |
| [+] | bodybuilding.com      |  |
| [+] | buymeacoffee.com      |  |
| [+] | caringbridge.org      |  |
| [+] | codecademy.com        |  |
| [+] | coroflot.com          |  |
| [+] | cracked.to            |  |
| [+] | crevado.com           |  |
| [+] | deliveroo.com         |  |
| [+] | devrant.com           |  |
| [+] | diigo.com             |  |

# Provider services and social networks: tools

## Mailcat

- > 20 mail services, > 100 aliases
- Doesn't notify the owner of email

| Name       | Domains                      | Method            |
|------------|------------------------------|-------------------|
| Gmail      | gmail.com                    | SMTP              |
| Yandex     | yandex.ru + 5 aliases        | SMTP              |
| Protonmail | protonmail.com + 2 aliases   | API               |
| iCloud     | icloud.com, me.com, mac.com  | Access recovery   |
| tut.by     | tut.by                       | SMTP/Registration |
| MailRu     | mail.ru + 4 other domains    | Registration      |
| Rambler    | rambler.ru + 5 other domains | Registration      |

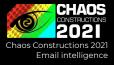

# python3 mailcat.py username --tor -s
Tut.by:

\* username@tut.by

#### Yandex:

- \* username@yandex.com
- \* username@yandex.by
- \* username@yandex.ua
- \* username@ya.ru
- \* username@yandex.ru
- \* username@yandex.kz

#### Posteo:

- \* username@posteo.net
- \* ~50 aliases: https://posteo.de/en/help/which-

#### Zoho:

\* username@zohomail.com

#### Xmail:

\* username@xmail.net

#### Proton:

- \* username@protonmail.com
- \* username@protonmail.ch
- \* username@pm.me

#### iCloud:

- \* username@icloud.com
- \* username@me.com
- \* username@mac.com

# Provider services and social networks: tools

## GHunt

- Get info by email + document, YouTube, GAIA ID
- Extract real name, photo, YouTube channels, reviews, other usernames, calendar events, ...

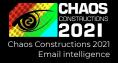

/# python3 ./ghunt.py email username@gmail.com

| .d88 | 888b.  |  |      |      |      |      | 888    |  |
|------|--------|--|------|------|------|------|--------|--|
| d88P | Y88b   |  |      |      |      |      | 888    |  |
| 888  | 888    |  |      |      |      |      | 888    |  |
| 888  |        |  | 888  | 888  | 8888 | 88b. | 888888 |  |
| 888  |        |  | 888  | 888  | 888  | "88b | 888    |  |
| 888  |        |  | 888  | 888  | 888  | 888  | 888    |  |
| Y88b | d88P   |  | Y88b | 888  | 888  | 888  | Y88b.  |  |
| "Y88 | 888P88 |  | "Y88 | 8888 | 888  | 888  | "Y888  |  |
|      |        |  |      |      |      |      |        |  |

[+] 1 account found !

```
[-] Couldn't find name
[-] Default profile picture
Last profile edit : 2019/03/01 14:20:02 (UTC)
Email : username@gmail.com
Google ID : 105168534814143263578
Hangouts Bot : No
[-] Unable to fet<u>ch connected Google services.</u>
```

Google Maps : https://www.google.com/maps/contrib/105168534814143263578/reviews
[-] No reviews

Google Calendar : https://calendar.google.com/calendar/u/0/embed?src=username@gmail.com [-] No public Google Calendar.

# Provider services and social networks: tools

Other Google API tools

See also:

- https://tools.epieos.com/email.php
- <u>https://t.me/UniversalSearchBot</u>
- <u>https://twitter.com/subfnSecurity/status/125</u>
   <u>5741950914727942</u>

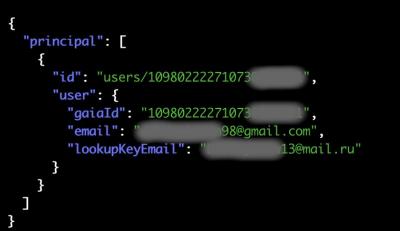

CHAOS

Chaos Constructions 2021

Email intelligence

# Workflow overview: sites and privacy

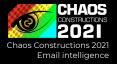

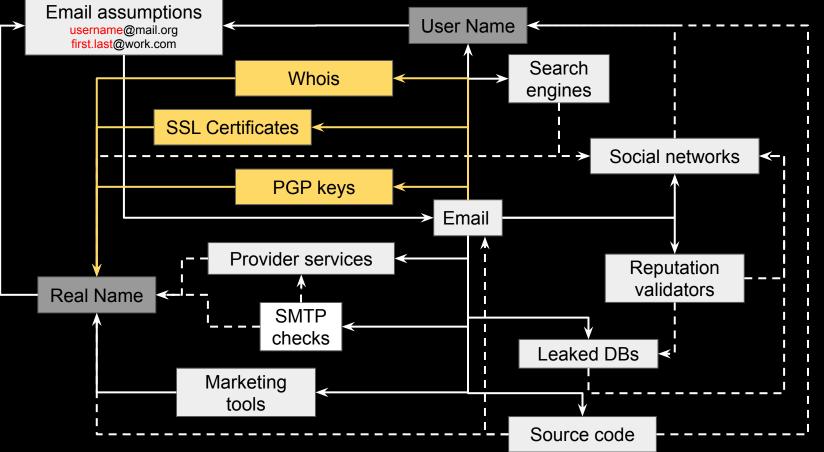

# Domains, certificates, email encryption

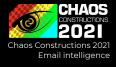

# Look for official email & name pairs

Examples:

- Search by domain registrant email: https://domainbigdata.com/
- Search by certificate identity email: https://crt.sh/?a=1
- Search by PGP keys owner email: <u>https://pgp.mit.edu/</u>

| 🛓 support@ovh.n    | et is associated to this perso      | n                             |           |                              | crt.sl                                           | Identity Search 🔊                                                                                                    |
|--------------------|-------------------------------------|-------------------------------|-----------|------------------------------|--------------------------------------------------|----------------------------------------------------------------------------------------------------|
| Name               | Octave Klaba                        | is associated with 100+ domai | ns        |                              | Criteria Type: Em                                | nail Address Match: ILIKE Search: 'support'                                                                                                  |
| Address            | Klaba                               | map                           |           |                              |                                                  |                                                                                                    |
| City               | quai du sartel                      |                               |           |                              | ion Name                                         | Matching Identities                                                                                                    |
| Country            | France                              |                               |           | loyaltypartner.mediapor      | rt.laudert.de                                    | support@laudert.de                                                                                                    |
| Country            | France                              |                               |           | www.3pagen.de                |                                                  | support@laudert.de                                                                                                    |
| Phone              | +33 8 99 70 17 61                   |                               |           | www.3pagen.at                |                                                  | support@laudert.de                                                                                                    |
| Private            | no                                  |                               |           | www.opagen.at                |                                                  | Supportanducert.de                                                                                                    |
| S List of domain r | names registred by <b>support</b> @ | ovh.net                       |           |                              | Its for 'torvald                                 | ds org linux foundation'                                                                                                    |
| Domain Name        |                                     | Creation Date                 | Registrar | pub 2048R/ <u>00411886</u> 2 | 2014-07-21 *** KEY REVOK                         | ED *** [not verified]<br>s <torvalds@linux-foundation.org></torvalds@linux-foundation.org>                                                   |
| ville-de-france.fr |                                     | 2006-03-03                    | ovh       |                              |                                                  | s <torvardserinda=100ndat10n.01g <="" td=""></torvardserinda=100ndat10n.01g>                                                                 |
| graindemalice.fr   |                                     | 2007-07-23                    | ovh       | pub 2048R/ <u>00411886</u> 2 | 2011-09-20 <u>Linus Torvald</u><br>Linus Torvald | <mark>s <torvalds@kernel.org≥< mark=""><br/>s <torvalds@linux-foundation.org></torvalds@linux-foundation.org></torvalds@kernel.org≥<></mark> |

### Workflow overview: source code

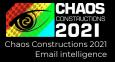

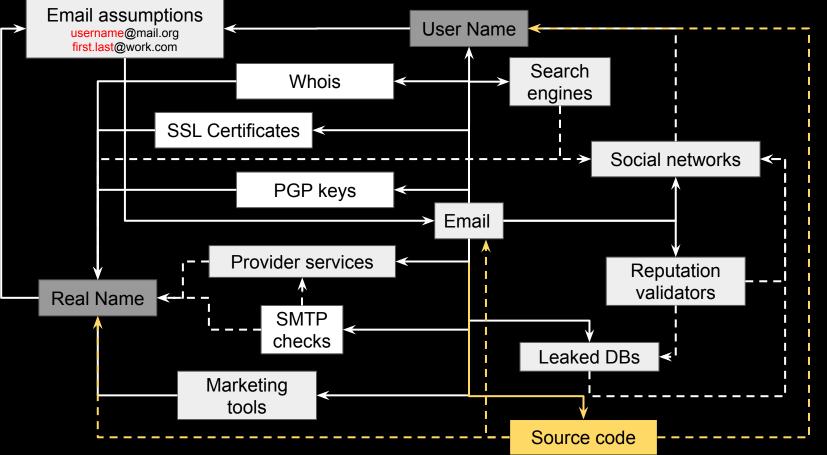

### Source code

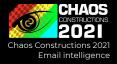

### Look for emails where other emails come across

- People change emails and nicknames, but not a commit history
- People use work and personal email alternately
- People make mistakes

```
./gitcolombo.py -u https://github.com/facebook/folly
```

Matching info:

-----

Aaryaman Sagar is the owner of emails: aary@fb.com aary@instagram.com

Tudor Bosman is the owner of emails: tudor@rockset.com tudor@rockset.io tudorb@fb.com

https://telegra.ph/Gitcolombo---OSINT-v-GitHub-03-02 https://github.com/soxoj/gitcolombo

### Source code

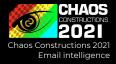

# Don't forget about special indexers like grep.app and archives, e.g. Google BigQuery GitHub Dataset

| vlad↓\w+ov@.+\.ru                                                                         |                  |
|-------------------------------------------------------------------------------------------|------------------|
| Case sensitive Regular expression Whole words                                             |                  |
| Showing 1 - 7 out of 7 results                                                            | Default Extended |
| به <sup>dis</sup> DreamSourceLab/DSView<br>libsigrokdecode4DSL/decoders/jtag_ejtag/initpy | 1 match          |
| 4 ## Copyright (C) 2018 Vladislav Ivanov < <mark>vlad.ivanov@lab-systems.ru</mark> >      |                  |
| به <sup>نواه</sup> DreamSourceLab/DSView<br>libsigrokdecode4DSL/decoders/jtag_ejtag/pd.py | 1 match          |
| 4 ## Copyright (C) 2018 Vladislav Ivanov < <mark>vlad.ivanov@lab-systems.ru</mark> >      |                  |

https://telegra.ph/lshchem-po-email-v-GitHub-11-01

# Workflow overview: email assumptions

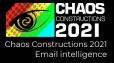

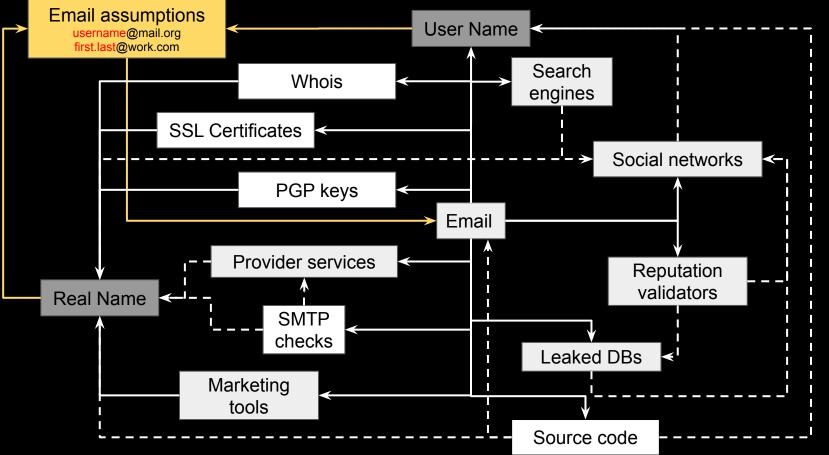

## **Email assumptions**

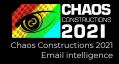

### Suppose the target has several email addresses, work + personal at least

|                                 | Email Permutator 🕁 💩<br>File Edit View Insert Format                                                                   | ⊘<br>Data Tools Add-ons He | lp  |                    |                                                                                     |                                                                                                    |  |  |  |  |
|---------------------------------|----------------------------------------------------------------------------------------------------|----------------------------|-----|--------------------|-------------------------------------------------------------------------------------|----------------------------------------------------------------------------------------------------|--|--|--|--|
| 6                               |                                                                                                    |                            |     |                    |                                                                                     |                                                                                                    |  |  |  |  |
| 38                              | $\bullet$ fx                                                                                                    |                            |     |                    |                                                                                     |                                                                                                    |  |  |  |  |
|                                 | A                                                                                                    | в                          | ► D | E                  | F                                                                                   | G 4                                                                                                    |  |  |  |  |
| 1<br>2<br>3<br>4<br>5<br>6<br>7 | First Name:<br>Middle Name:<br>Last Name:                                                                              |                            |     | Simple:<br>Basics: | {fn}<br>{In}<br>{fn}{In}<br>{fn}.{In}<br>{fn}.{In}<br>{fi}{In}                      | Step 2: Addresses appear down here:<br>rob@distilled.net<br>ousbey@distilled.net<br>robousbey@distilled.net<br>rousbey@distilled.net<br>rousbey@distilled.net<br>r.ousbey@distilled.net |  |  |  |  |
| 9<br>10<br>11<br>12             | NB: variables are:<br>fn - firstname<br>fi - first initial<br>mn - middle name<br>mi - middle initial<br>In - lastname |                            |     | Backwards:         | {fn}{li}<br>{fn}.{li}<br>{fi}{li}<br>{fi}.{li}<br>{fi}.{li}<br>{ln}{fn}<br>{ln}{fn} | robo@distilled.net<br>rob.o@distilled.net<br>ro@distilled.net<br>r.o@distilled.net<br>ousbeyrob@distilled.net<br>ousbey.rob@distilled.net                                               |  |  |  |  |

https://t.me/cybred/299 https://github.com/c0rv4x/logins-generator

# Workflow overview: email assumptions

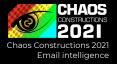

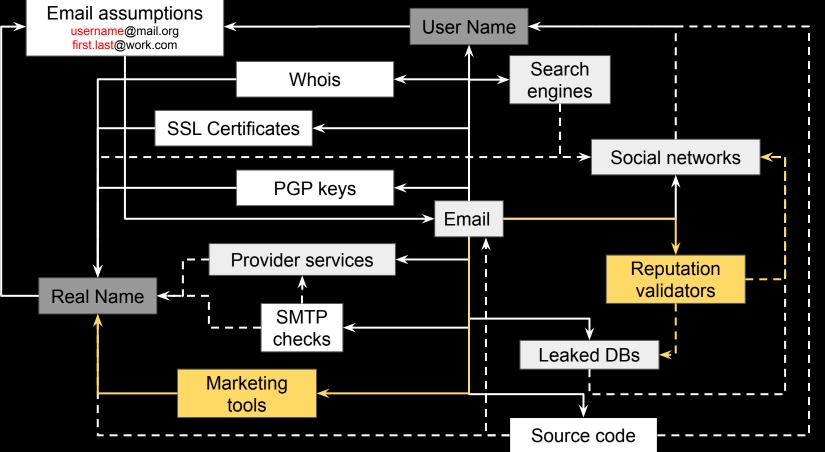

# Marketing tools & reputation validators

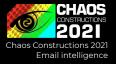

Black-box validation services can be useful for fast and bulk checking

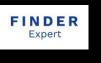

hunter

- HR, sourcing
- Sales
- Audience management
- Antifraud

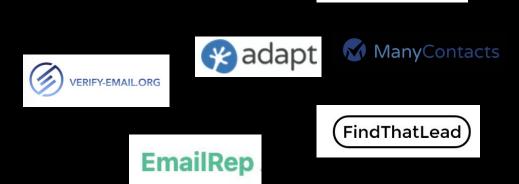

Snovio

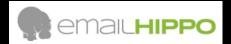

### Workflow overview: what we did't discuss

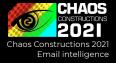

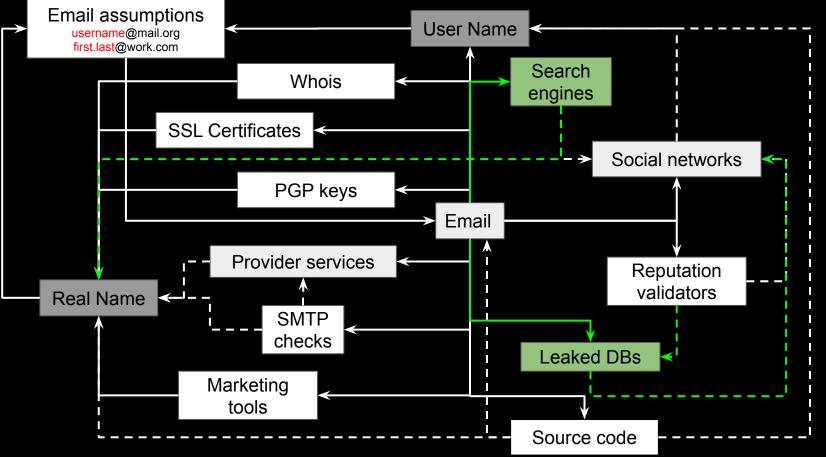

### Conclusions

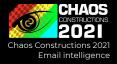

- 1. Methods are important, not specific tools
- 2. You should know internet landscape
- 3. Use info leaks from social services
- 4. Look for official email & name pairs
- 5. Look for emails where other emails come across
- 6. Don't forget about special indexers and archives
- 7. Black-box validation services can be useful for fast and bulk checking

A large amount of tools: https://github.com/HowToFind-bot/osint-tools/tree/master/Email

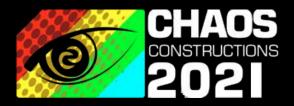

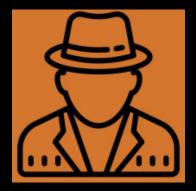

EGNO

https://t.me/soxoj https://t.me/osint\_mindset

#### THANKS. ANY QUESTIONS?